# Zabbix and Ansible

Like Wine and Cheese Riga, 2022

# About Me

Zabbix user for almost 20 years Author of multiple Zabbix related programs Linux user for almost 30 years.

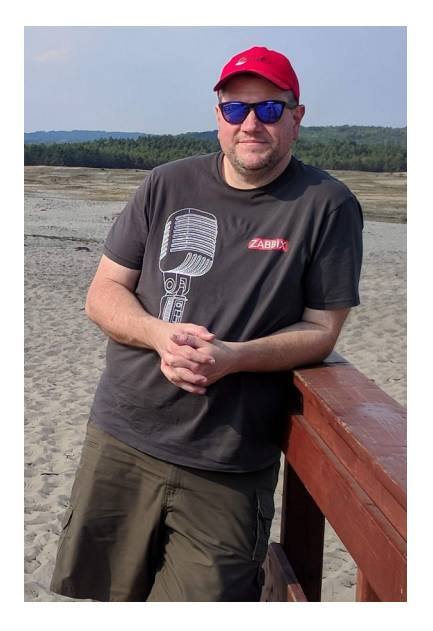

# **Build servers**

Build servers

Install Zabbix, Database and Web packages

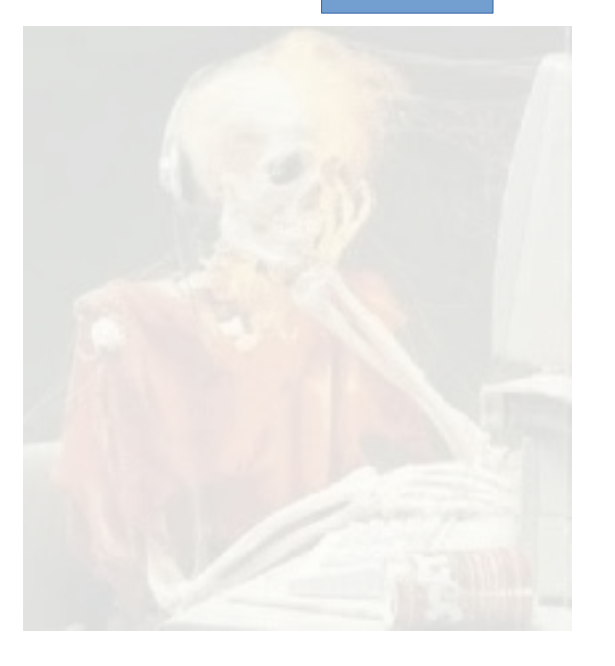

Build servers

Install Zabbix, Database and Web packages

Configure Database

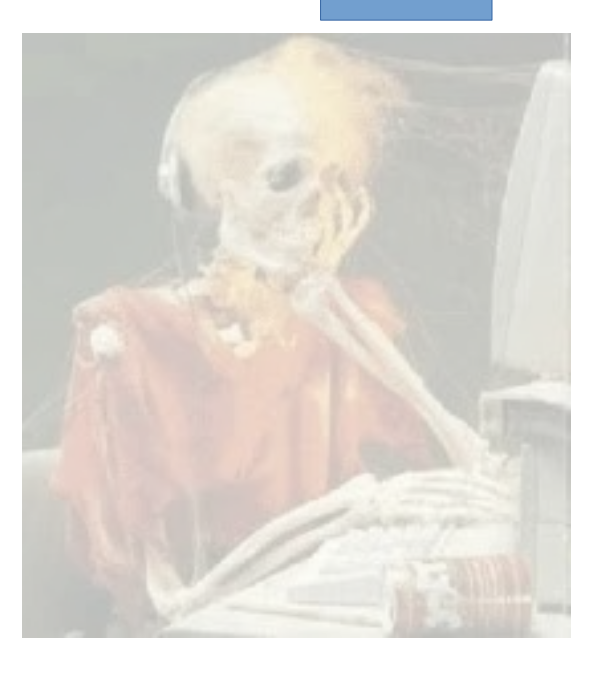

Build servers

Install Zabbix, Database and Web packages

Configure Database

Configure Zabbix Server

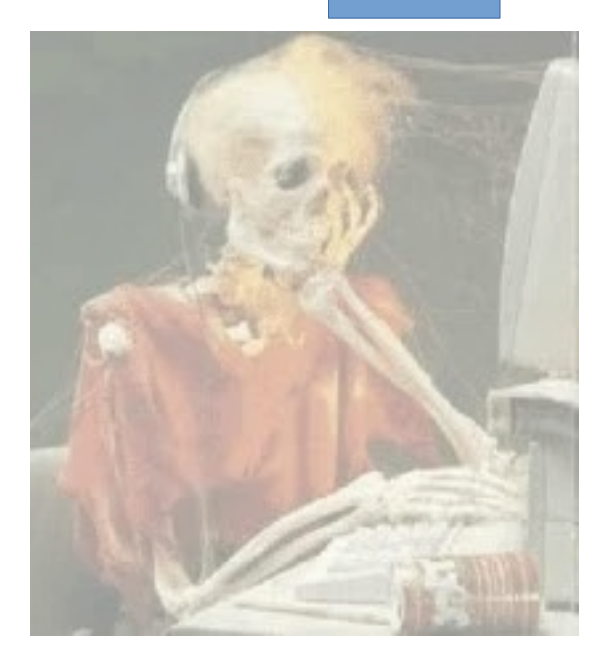

Build servers

Install Zabbix, Database and Web packages

Configure Database

Configure Zabbix Server

Configure Web Server

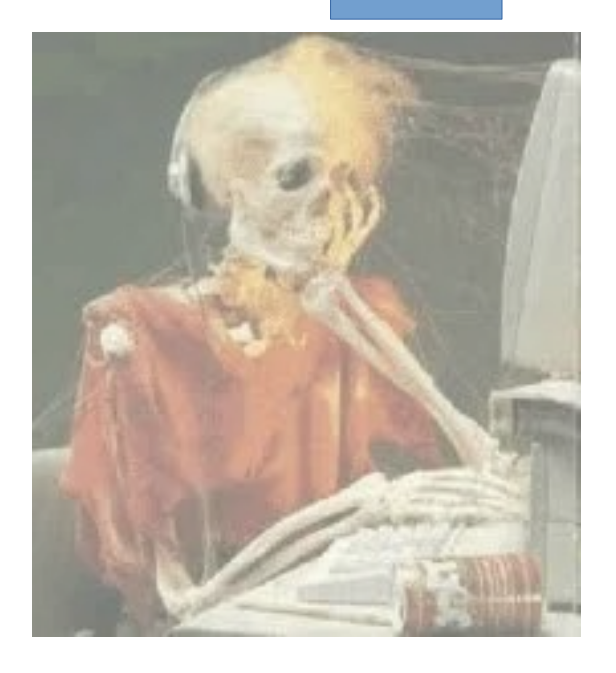

Build servers

Install Zabbix, Database and Web packages

Configure Database

Configure Zabbix Server

Configure Web Server

Configure Zabbix agent on Zabbix Server

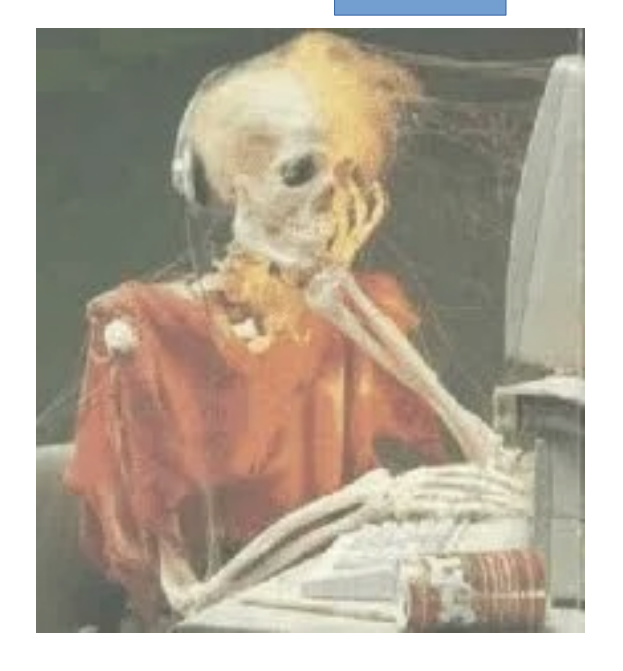

Build servers

Install Zabbix, Database and Web packages

Configure Database

Configure Zabbix Server

Configure Web Server

Configure Zabbix agent on Zabbix Server

Configure Zabbix agent on Host N

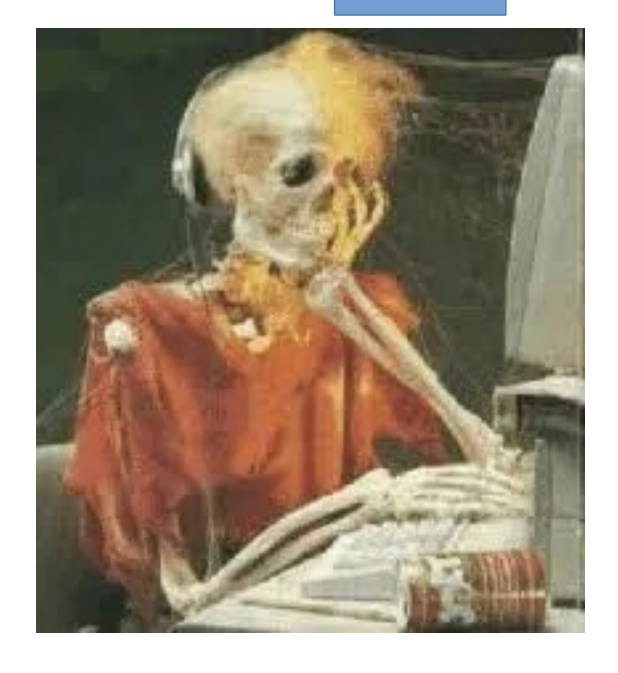

**Build servers** 

**Build servers** 

**Write Ansible Inventory** 

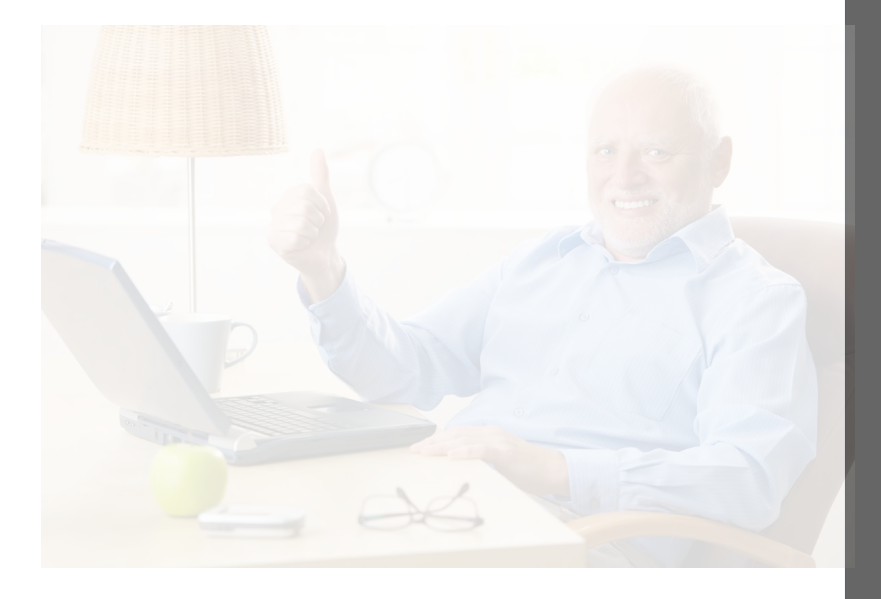

Build servers

Write Ansible Inventory

Write Ansible Playbook using collections

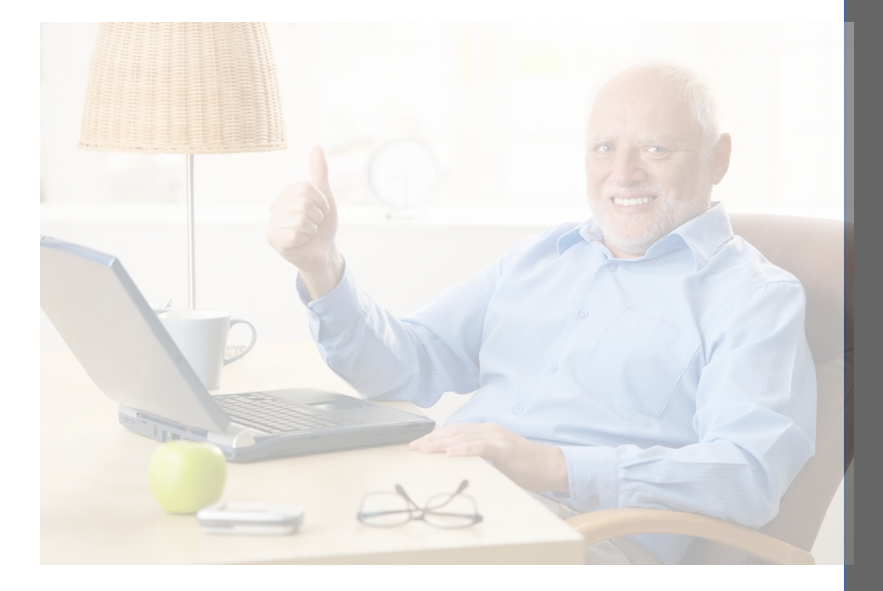

Build servers

Write Ansible Inventory

Write Ansible Playbook using collections Run Playbook

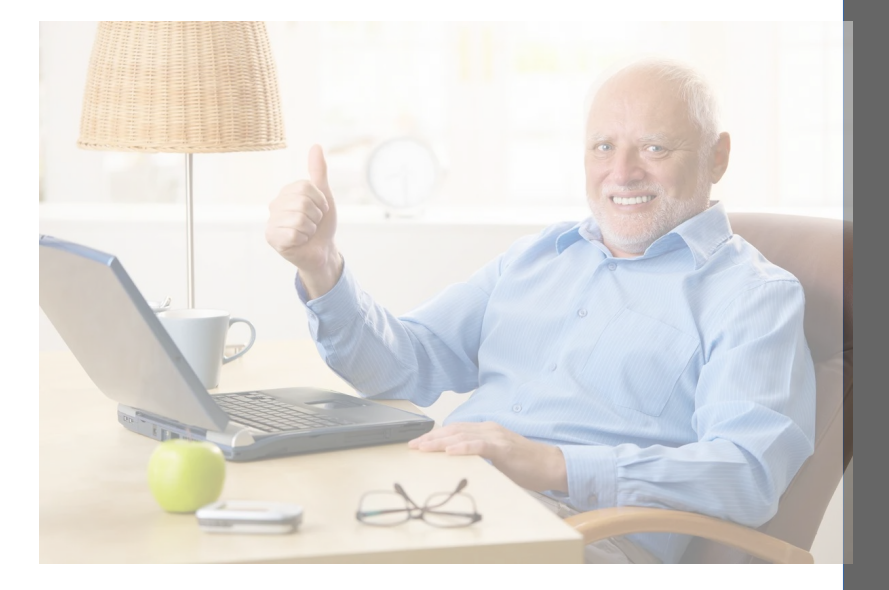

Build servers

Write Ansible Inventory

Write Ansible Playbook using collections

Run Playbook

Fix typo

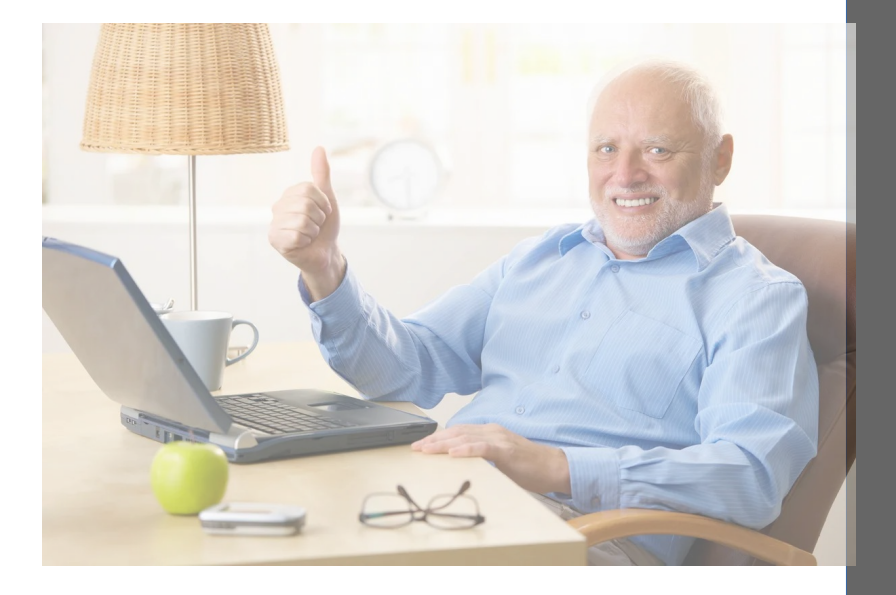

Build servers

Write Ansible Inventory

Write Ansible Playbook using collections

Run Playbook

Fix typo

Rerun on hundreds of nodes

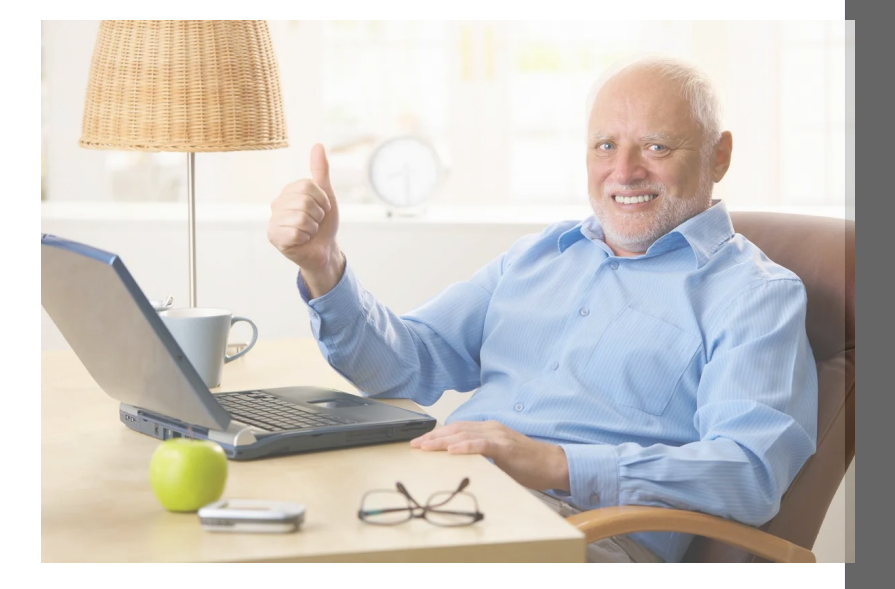

Build servers

Write Ansible Inventory

Write Ansible Playbook using collections

Run Playbook

Fix typo

Rerun on hundreds of nodes

Take a nap

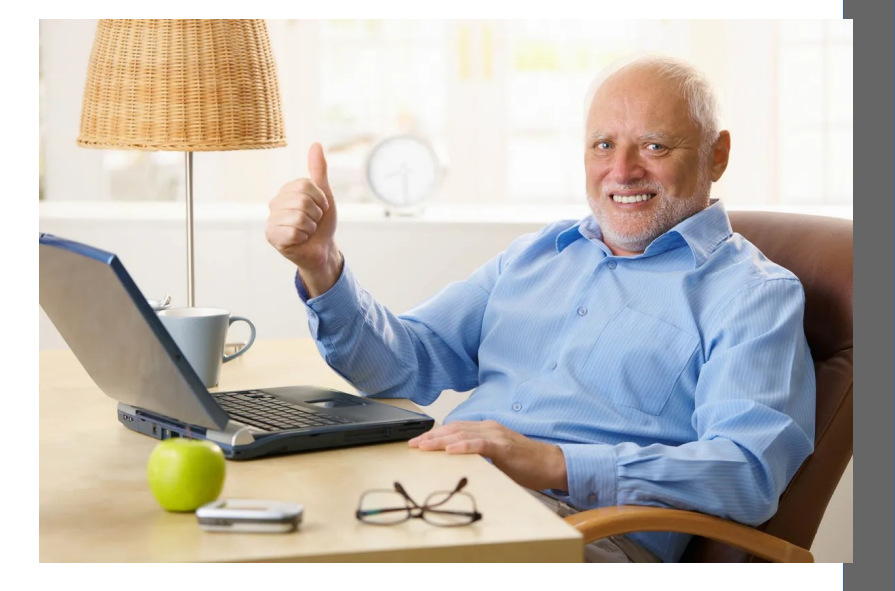

Inventories define the work

Allow for grouping of hosts

Allow for hierarchies

Can be designed for scale

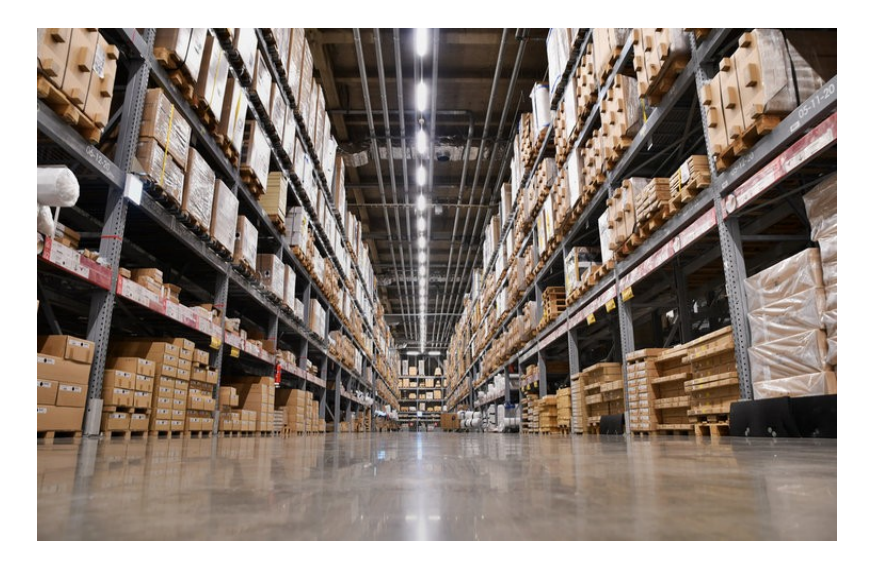

#### Static Inventory

- Can be one large file
- Can be multiple YAML files in a directory heirarchy
- Extremely flexible

```
---
a11 hosts:
     zbxs1.lab.example.com:
     zbxp1.lab.example.com:
     zbxc1.lab.example.com:
   children: 
     zabbix:
       hosts:
         zbxs1.lab.example.com:
         zbxp1.lab.example.com:
         zbxc1.lab.example.com:
     zabbix_server:
       hosts:
         zbxs1.lab.example.com:
     zabbix_proxy:
       hosts:
         zbxp1.lab.example.com:
     zabbix_client:
       hosts:
         zbxc1.lab.example.com:
```
#### Zabbix Inventory

- Group hosts by status
- Get interface stats
- Use first Zabbix agent Interface as ansible hostname

```
---
plugin: community.zabbix.zabbix_inventory
server url: https://zbxsrvr.example.com
login_user: zabconf
login_password: 10years2022
host zapi query:
  selectInterfaces: 'extend'
validate certs: false
groups:
   enabled: zbx_status == "0"
   disabled: zbx_status == "1"
compose:
  ansible_host: (zbx_interfaces | 
selectattr('type', '==', '1') | first).ip
```

```
"Zabbix server": {
                 "ansible_host": "127.0.0.1",
                 "zbx_active_available": "1",
                 "zbx_auto_compress": "1",
                 "zbx_custom_interfaces": "0",
                 "zbx_description": "",
                 "zbx_flags": "0",
                 "zbx_host": "Zabbix server",
                 "zbx_hostid": "10084",
                 "zbx_interfaces": [{
                         "available": "2",
                        "details": [],
                        "disable_until": "1664867100",
                        "dns": "zbxsrvr.example.com",
                        "error": "Received empty response from Zabbix Agent at [127.0.0.1]. Assuming that agent dropped connection because of access permissions.",
                        "errors_from": "1664782020",
                        "hostid": "10084",
                        "interfaceid": "1",
                        "ip": "127.0.0.1",
                        "main": "1",
                        "port": "10050",
                        "type": "1",
                        "useip": "1"}],
                "zbx_inventory_mode": "1",
                 "zbx_ipmi_authtype": "-1",
                 "zbx_ipmi_password": "",
                 "zbx_ipmi_privilege": "2",
                 "zbx_ipmi_username": "",
                 "zbx_maintenance_from": "0",
                 "zbx_maintenance_status": "0",
                 "zbx_maintenance_type": "0",
                 "zbx_maintenanceid": "0",
                 "zbx_name": "Zabbix server",
                 "zbx_proxy_address": "",
                 "zbx_proxy_hostid": "0",
                 "zbx_status": "0",
                 "zbx_templateid": "0",
                 "zbx_tls_accept": "1",
                 "zbx_tls_connect": "1",
                 "zbx_tls_issuer": "",
                 "zbx_tls_subject": "",
                 "zbx_uuid": ""
 }
```
Google Compute Inventory

- Group hosts by
	- **Status**
	- Labels
- Configure variables from metadata and other sources
- Default everything to a 'Zabbix' group

```
plugin: gcp_compute
projects:
.<br>- zabconf-2022
auth kind: serviceaccount
service account file: /home/nelsonab/ansible/zabconf2022/zabconf-2022-
a96622a75d0b.json
hostnames: name
keyed_groups:
- prefix: gcp
   key: labels
- prefix: status
   key: status
compose:
   ansible_user: nelsonab
  ansible host: networkInterfaces[0].accessConfigs[0].natIP
  zabbix agent server: metadata.zabbix agent server | default(omit)
  zabbix agent serveractive: metadata.zabbix agent serveractive | default(omit)
  zabbix proxy: metadata.zabbix proxy | default(omit)
groups:
   zabbix_server: '"server" in labels["role"]'
  zabbix proxy: '"proxy" in labels["role"]'
   zabbix_client: '"client" in labels["role"]'
   zabbix: true
```
### Zabconf 2022 – Andrew Nelson – Zabbix and Ansible

---

You can combine the two!

- Allows for per-host data override
- Allows for per-group data override
- Sometimes easier than adding metadata

gcp\_inventory

- +- google\_inventory.gcp.yml
- +- group\_vars
	- | +- zabbix.yml
	- | +- zabbix\_proxy.yml
- +- host\_vars
	- +- server-1
	- +- client-1
	- +- client-2

### BUT!

'ansible group priority' does not work

#### Let's install Zabbix!

---

- hosts: zabbix\_server become: true

pre\_tasks:

- name: Install needed packages dnf:

name: "{{ item }}"

state: present

loop:

- python3-netaddr
- python3-libsemanage
- name: allow execmem selinux ansible.posix.seboolean: name: httpd\_execmem state: yes persistent: yes
- name: Copy SSL certs copy: src: "certs/{{ item.name }}" dest: "{{ item.dest }}" owner: "{{ item.owner | default('root') }}" group: "{{ item.group | default('root') }}" mode: "{{ item.mode | default('0644') }}" loop: - name: self-signed.key dest: /etc/pki/tls/private/
	- mode: '0600'
	- name: self-signed.crt dest: /etc/pki/tls/certs/ register: certs\_copy

#### roles:

- role: geerlingguy.apache
- role: geerlingguy.php
- role: community.zabbix.zabbix\_server
- role: community.zabbix.zabbix\_web
- role: community.zabbix.zabbix\_agent

#### Workflow Considerations

### Imperative Workflow

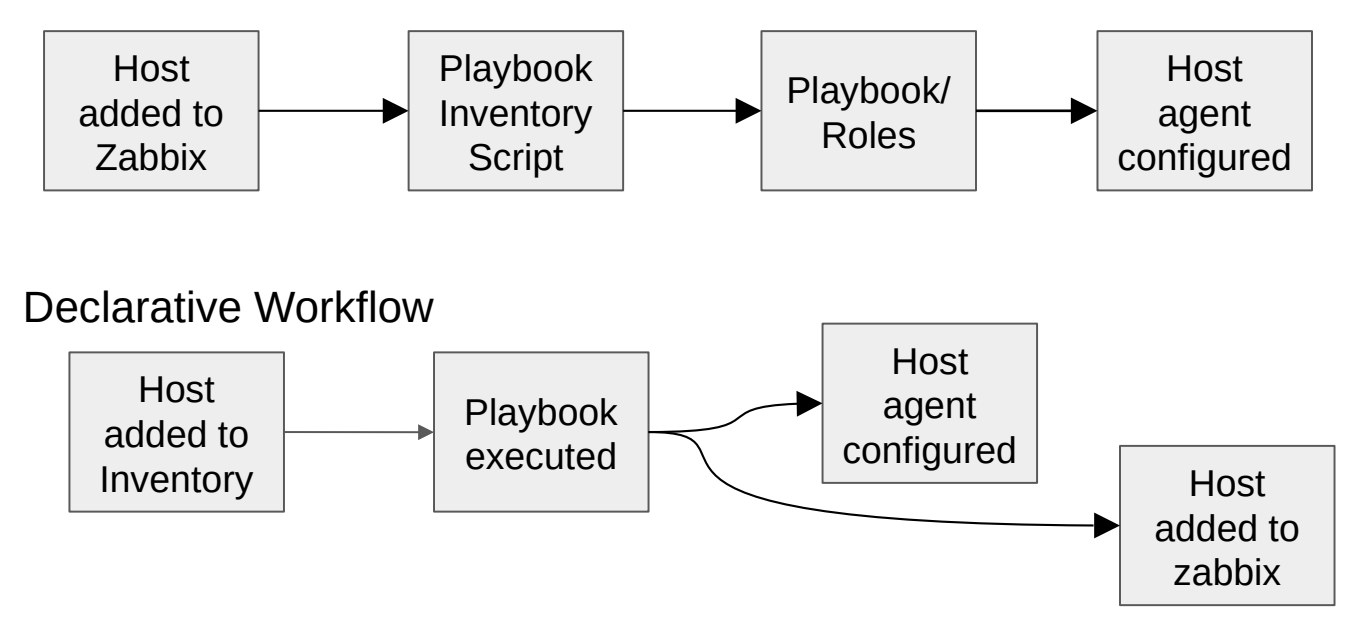

#### Where's the control of the logic?

# Imperative Workflow

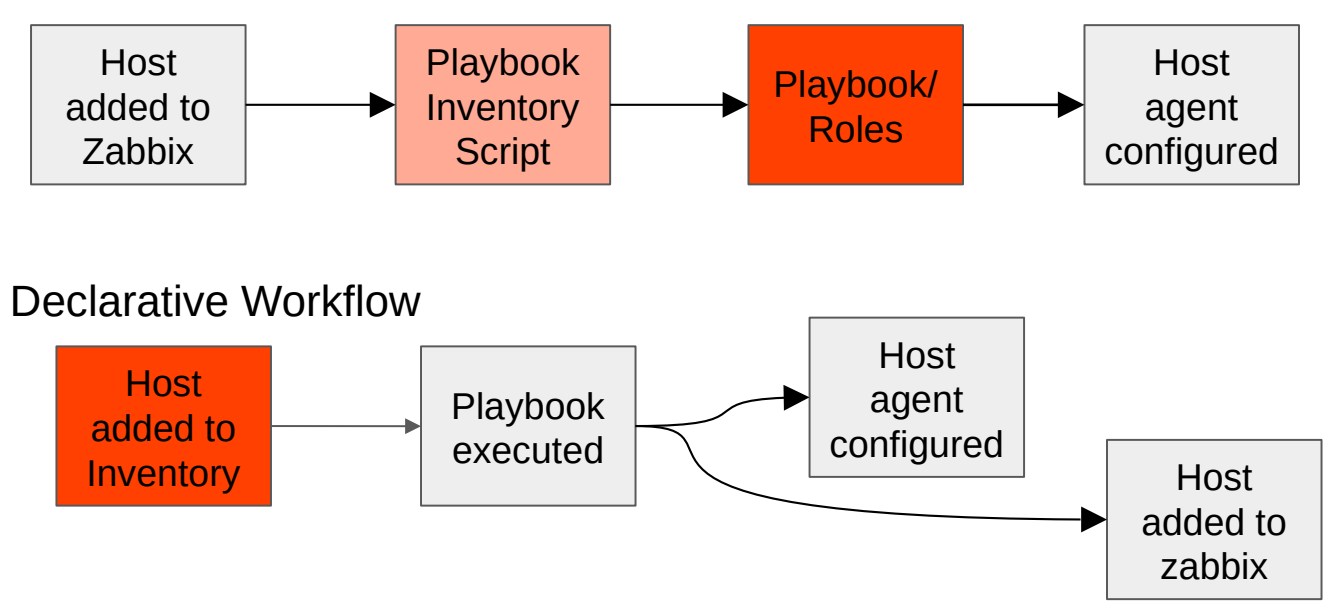

### Questions

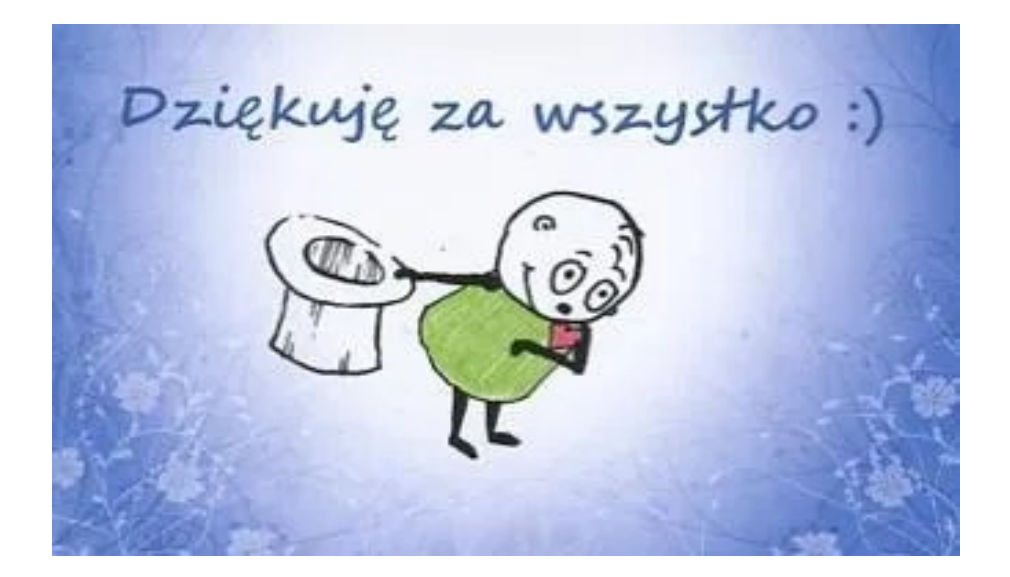